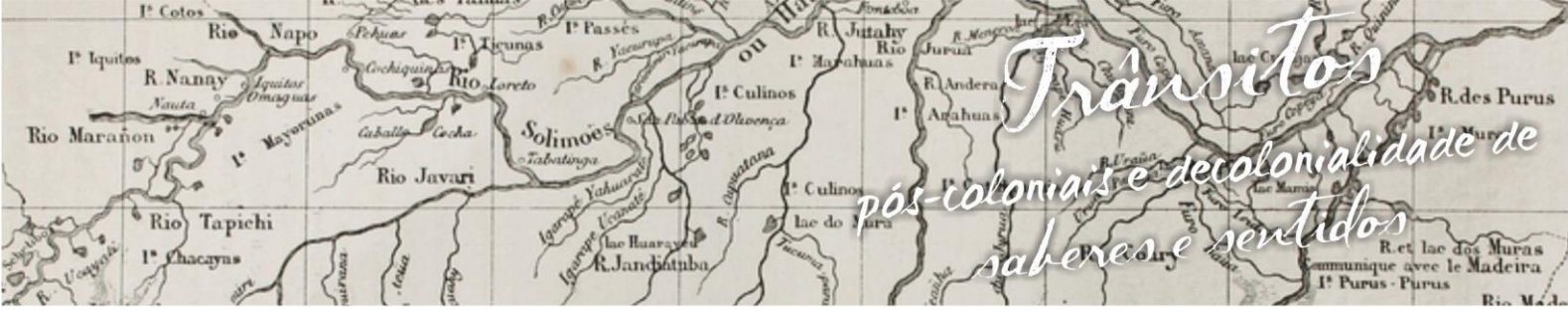

ósio Linguagens e Identidades da/na Amazônia Sul - O ciden m p VIII Colóquio Internacional "As Amazônias, as Áfricas e as Áfricas na Pan-Amazônia"

# **CONSTRUÇÃO DA PIRÂMIDE DE BASE QUADRADA COM O APLICATIVO GEOGEBRA COM PROFESSORES EM FORMAÇÃO INICIAL DE MATEMÁTICA**

## **Naira Cristina Barbosa<sup>1</sup>**

#### **Dulciane Soares do Nascimento<sup>2</sup>**

### **1. Introdução**

 $\overline{\phantom{a}}$ 

O presente artigo tem como finalidade apresentar uma prática de ensino sobre a construção de pirâmides utilizando o aplicativo geogebra. A prática foi desenvolvida com Professores em Formação Inicial (PFI) do 5º período, no âmbito da disciplina de Informática Aplicada ao Ensino de Matemática (IAEM) do Curso de Licenciatura em Matemática da Universidade Federal do Acre (UFAC) e aplicada aos PFI do 3º período nas aulas da disciplina de Prática de Ensino de Matemática III do referido Curso. Como referenciais teóricos, nos embasamos em Dolce e Pompeo (2013) no que se refere aos elementos da pirâmide, cálculo do volume e das áreas e Borba e Penteado (2015) no que se menciona à aplicação das tecnologias, especificamente do aplicativo geogebra no ensino de matemática. O planejamento das atividades ocorreu nas aulas da disciplina de IAEM com pesquisas de vídeo aulas no *Youtube* sobre o assunto e nos livros didáticos. Como resultado, sentimos a grande necessidade de uma formação para se trabalhar com o aplicativo geogebra conteúdos em ambientes tridimensionais, em que o *Youtube* com seus vídeos aulas nos auxiliou para termos êxito, bem como as aulas da disciplina de IAEM. Em relação aos PFI em que fizeram a atividade foi perceptível uma melhor compreensão sobre o assunto abordado, bem como o seu aprendizado de pirâmides com o aplicativo geogebra.

### **2. Referencial teórico e a prática com o geogebra**

<sup>1</sup> Discente do Curso de Licenciatura em Matemática da Universidade Federal do Acre. E-mail: nairacristinaac@gmail.com.

<sup>2</sup> Discente do Curso de Licenciatura em Matemática da Universidade Federal do Acre. E-mail: dulcianen@gmail.com.

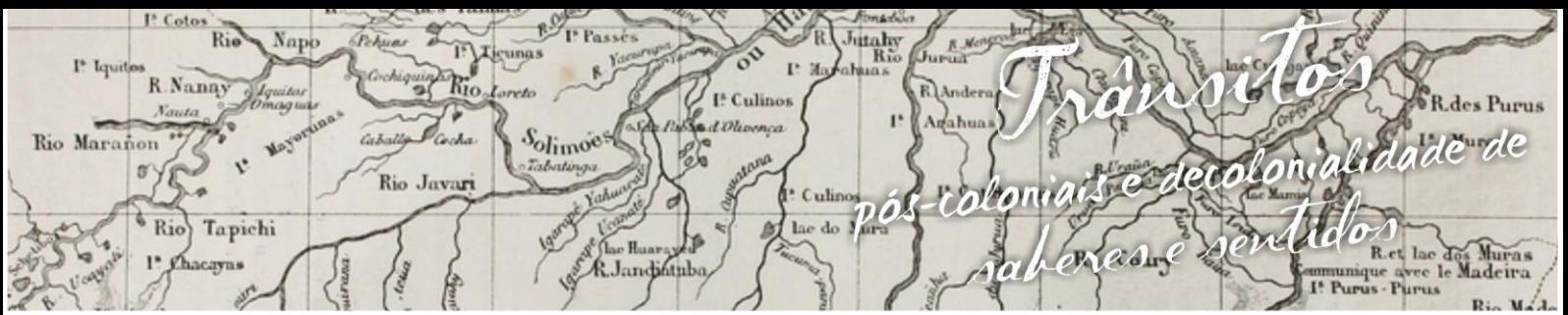

nguagens e Identidades da/na Amazônia Sul - O cident impósio a VIII Colóquio Internacional "As Amazônias, as Áfricas e as Áfricas na Pan-Amazônia"

Para a prática com o Software Geogebra escolhemos o assunto de geometria espacial conhecido como Pirâmide. Segundo Dolce e Pompeo (2013, p.185) a pirâmide é definida como:

> Consideremos uma região poligonal plano-convexa  $A_1$ ,  $A_2$ ,...,  $A_n$ , (Arestas de *n* lados) e um ponto V(Vértice) fora do seu plano. [...]Chamamos de pirâmide à reunião das semi-retas de origem V e que passam pelos pontos da região poligonal dada. (Fonte: DOLCE e POMPEO, 2013, p.185).

A ideia da prática com o geogebra foi apresentar uma aplicação com a pirâmide de base quadrada de lado 4 cm e altura de 6 cm.

A prática foi desenvolvida com Professores em Formação Inicial (PFI) do 3º período do Curso de Licenciatura em Matemática da Universidade Federal do Acre (UFAC), ilustrada nas figuras 1, 2 e 3, a seguir:

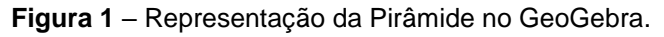

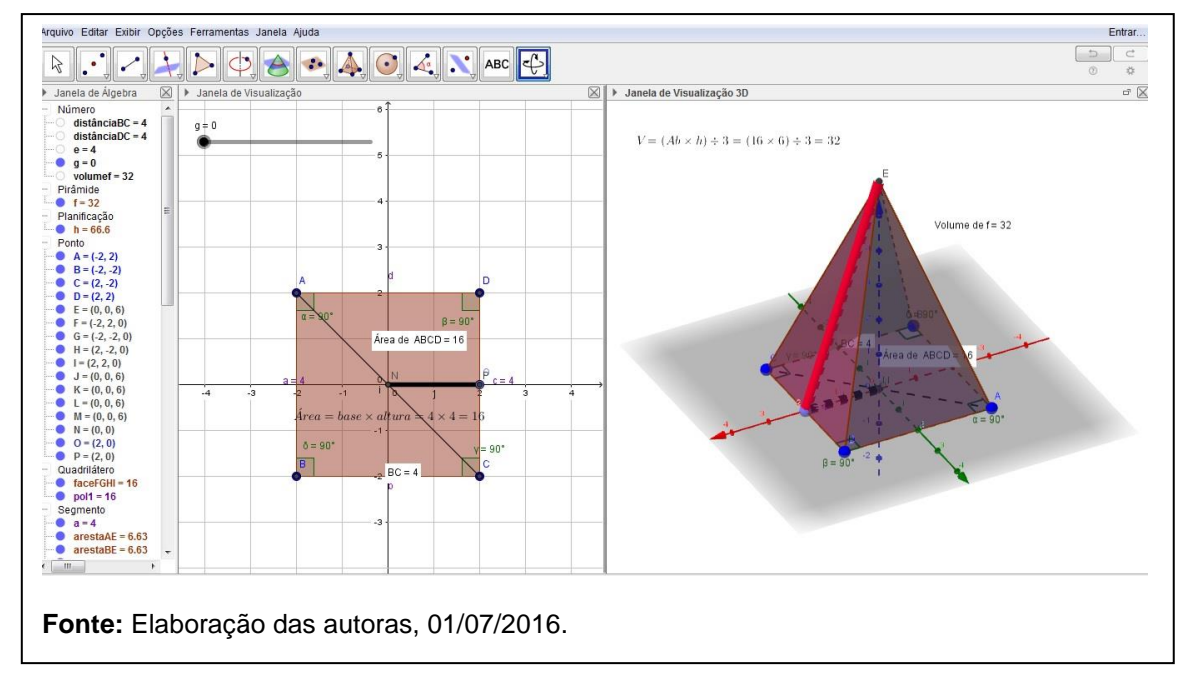

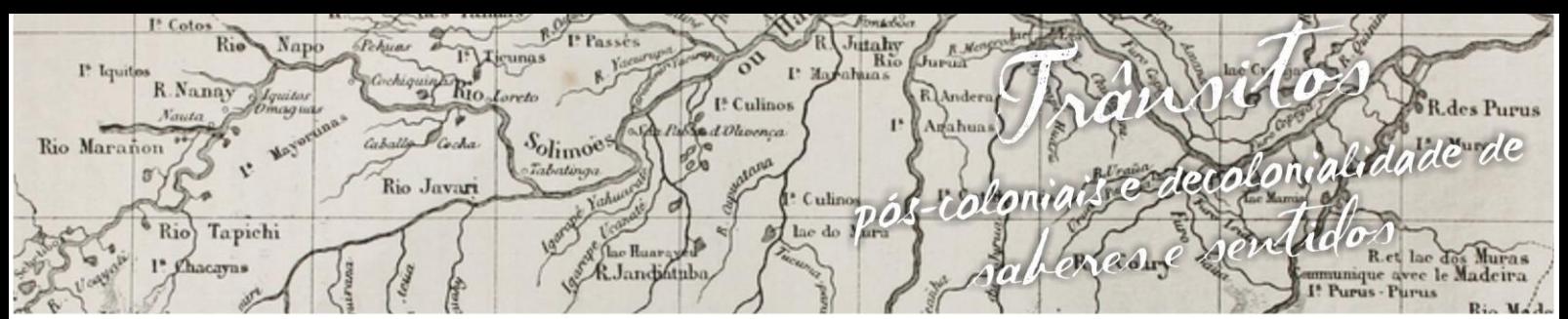

S impósio Linguagens e Identidades da/na Amazônia Sul·Ocident a l VIII Colóquio Internacional "As Amazônias, as Áfricas e as Áfricas na Pan-Amazônia"

**Figura 2** – Representação da Pirâmide planificada no ambiente 3D GeoGebra.

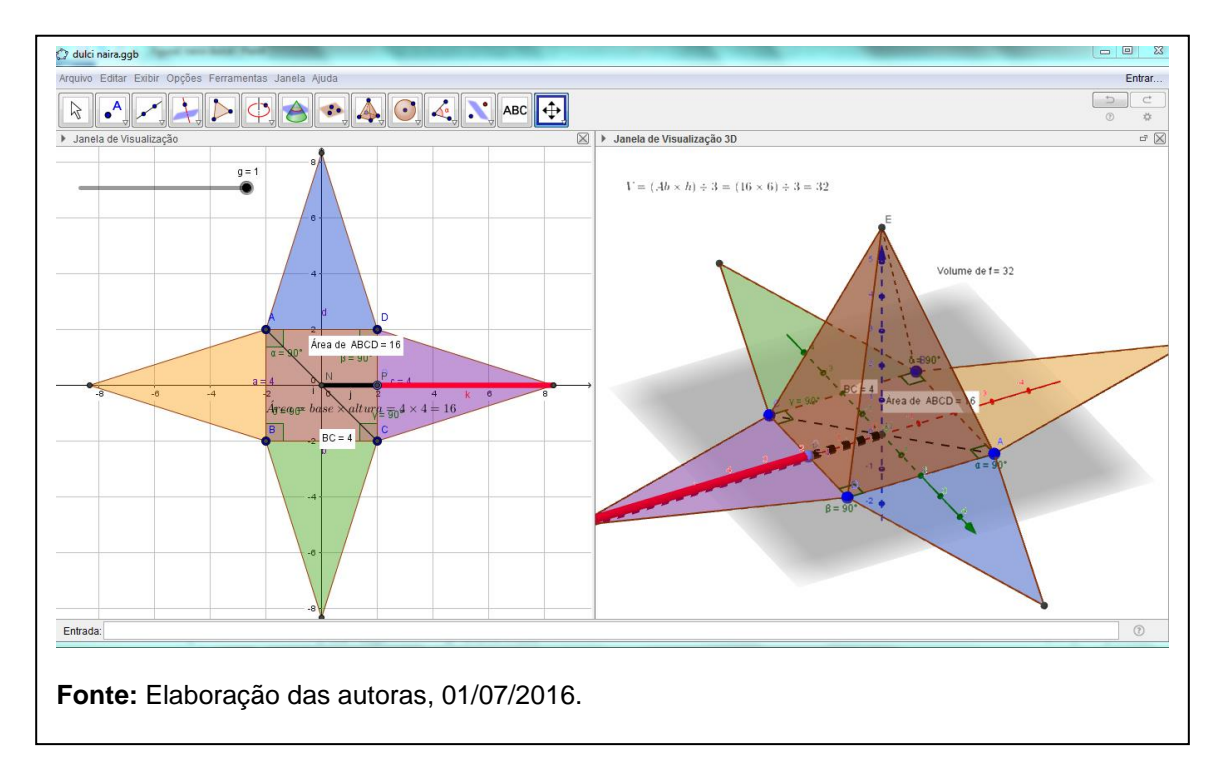

**Figura 3** – Representação da Pirâmide com o protocolo de construção no ambiente 3D GeoGebra.

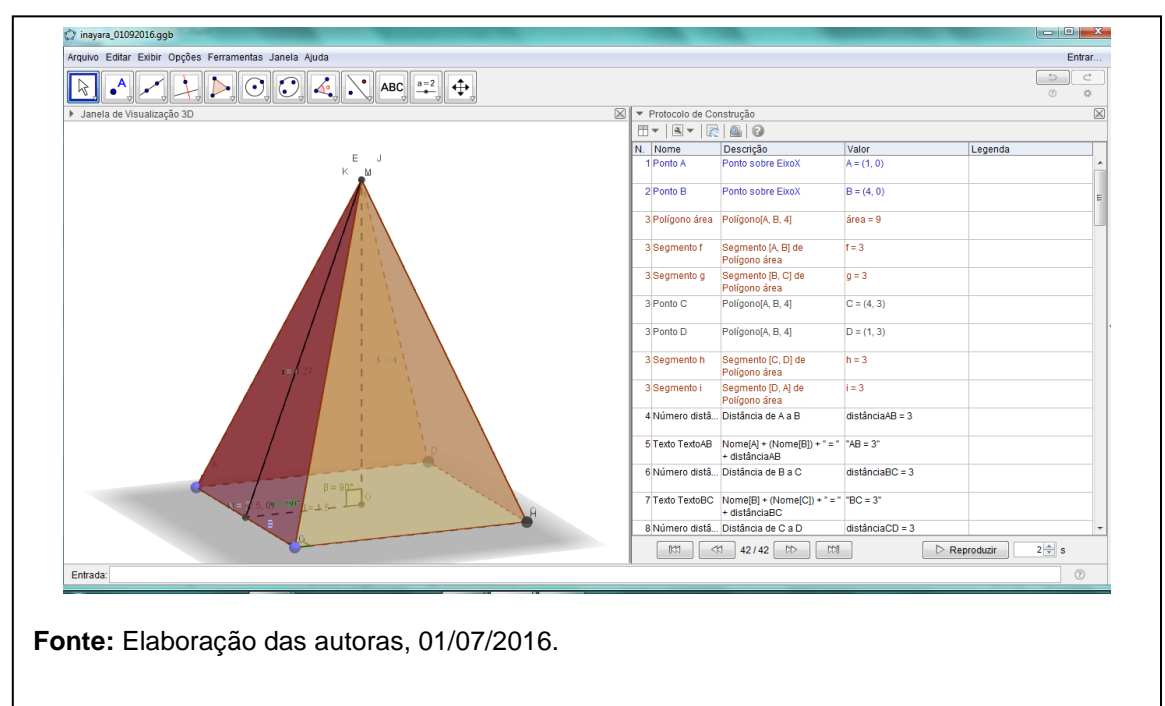

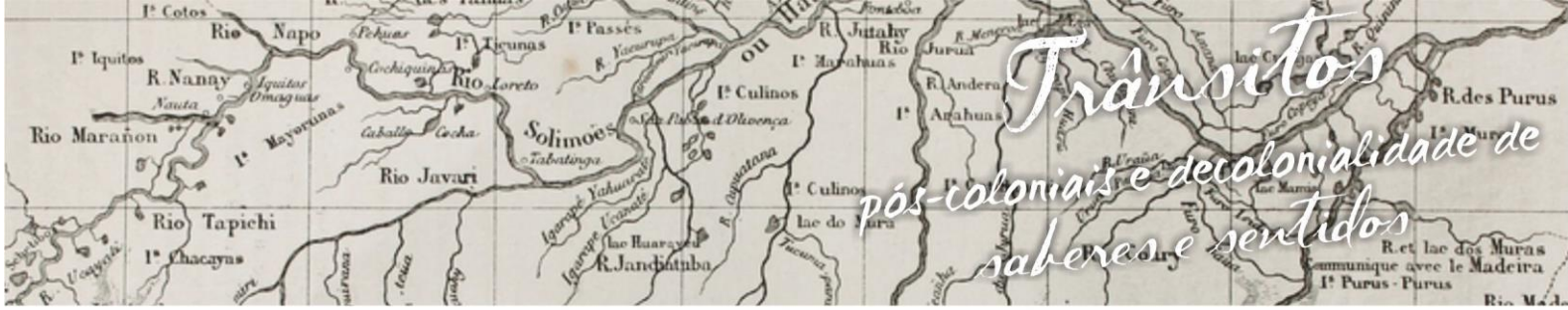

uagens e Identidades da/na Amazônia Sul·Ociden n g m p VIII Colóquio Internacional "As Amazônias, as Áfricas e as Áfricas na Pan-Amazônia"

A seguir as Professoras em Formação Inicial (vide figura 4) irão descrever

os passos da prática para o estudo da pirâmide, seus elementos e planificação.

**Fonte**: Elaboração das autoras.

**Figura 4** – Professoras do 6º período do Curso de Matemática.

Ao trabalhar a pirâmide de base quadrangular nos propomos aos alunos que ele pudesse calcular a área da base, apótema da pirâmide, altura, área lateral, área total e volume.

Primeiramente foi solicitando que os alunos abrissem o aplicativo geogebra, então falamos de algumas funções do aplicativo e posteriormente dei o conceito de pirâmide, em seguida começamos a trabalhar a pirâmide de base 4 e altura 6.Então solicitei aos alunos que clicassem no quinto menu da barra de ferramentas, opção polígono regular, depois de selecionar essa opção clicassem no plano cartesiano selecionando os pares ordenados (-2,2) e (-2,2),feito isso formamos a base da nossa pirâmide, sendo ela de base 4 e altura 4..Após forma a base nos clicamos encima de uns dos lados com o botão direito do mouse e selecionamos a

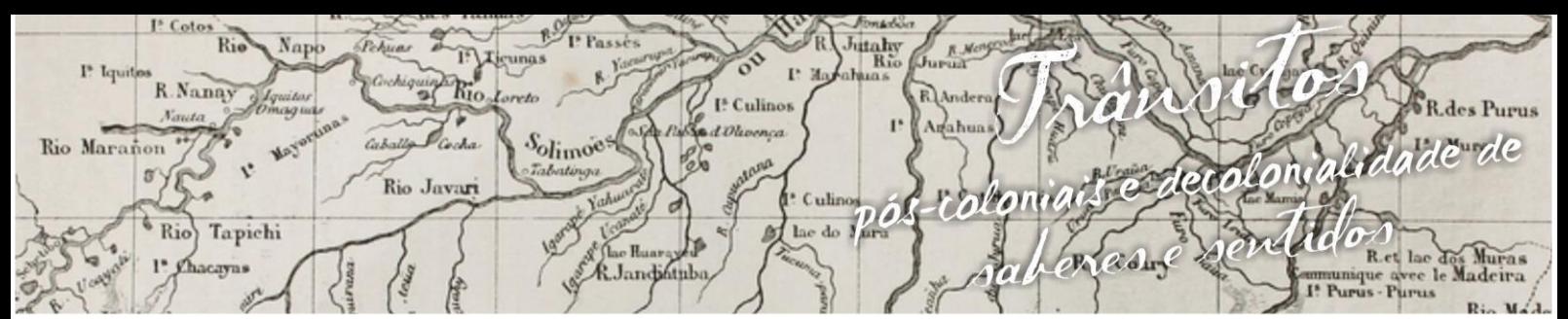

nguagens e Identidades da/na Amazônia Sul-Ociden VIII Colóquio Internacional "As Amazônias, as Áfricas e as Áfricas na Pan-Amazônia"

> opção propriedades, dai mudamos a cor da do polígono. Após mudar a cor eu pedi que cada uma clicasse no oitavo botão da direita para esquerda, escolhesse a opção distância, comprimento ou perímetro daí conseguiu a distância de cada lado do polígono, posteriormente pedi que cada um clicasse no oitavo botão para que pudéssemos colocar os ângulos de cada lado da figura, ao selecionar a opção eu pedi que clicassem no sentido horário da figura e assim foi surgindo o ângulo reto de cada lado da figura. Depois para acharmos a área total da figura pedi que clicassem novamente no oitavo *menu* e escolhessem a opção área e em seguida clicassem na figura, daí surgia o pol. 1.

> Então feito todos esses passos na base da pirâmide, nos partimos para um segundo passo que a extrusão (altura) da pirâmide, mas para fazer isso nos usamos a janela de visualização 3d. Para utilizarmos a janela 3d eu pedi que todos clicassem na opção "exibir" item janela de visualização 3d,daí abriu-se uma nova janela e com essa nova janela veio novas ferramentas, daí pedi para todos clicarem no novo menu e escolhessem a opção extrusão da pirâmide e depois clicassem no meio da figura, então apareceu uma janela solicitando a altura da pirâmide, no caso da nossa ,altura 6.Daí formou-se uma pirâmide de base quatro por quatro e altura 6.

> Para acharmos os valores de cada aresta eu pedi que clicassem no 11 menu da janela 3d e escolhessem a opção distância, comprimento ou perímetro e posteriormente clicassem em cada seguimento de reta que desejassem a distância.

> Como já tínhamos o valor da área da base, da altura e das arestas nos só precisávamos construir a apótema da base e apótema da face. Para construir a apótema da base precisávamos entrar o ponto médio da aresta AB, então eu pedi que todos clicassem no segundo menu na opção ponto médio e depois clicassem nos pontos AB, depois faríamos um seguimento de reta do ponto médio ao centro da base. E para construirmos a apótema da face eu pedi que fizessem um seguimento de reta do ponto médio da base até o vértice da pirâmide.

> Como já tínhamos a área da base, e a altura então eu propôs que nos achássemos manualmente o volume da pirâmide, para isso mais uma vez eu os instiguei a pensar em como fazer e o primeiro passo foi saber qual fórmula usar, de

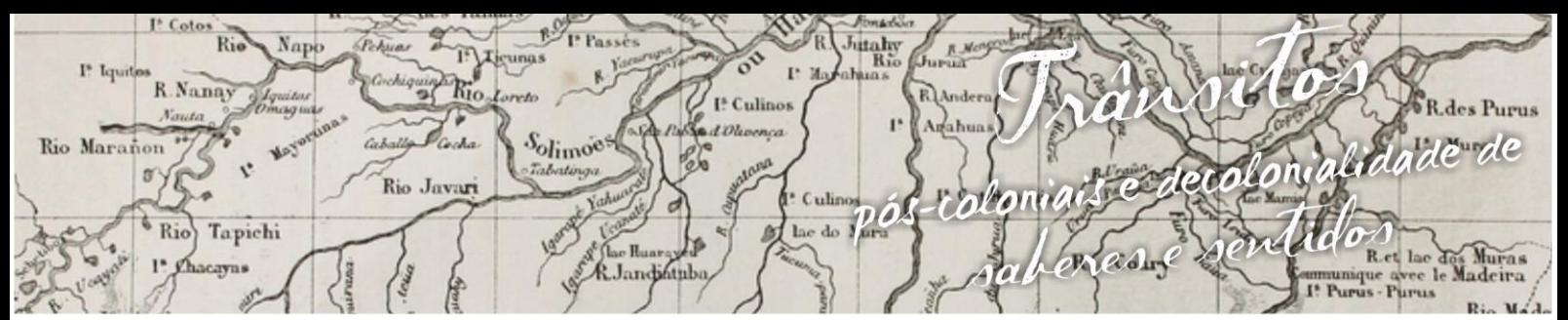

nguagens e Identidades da/na Amazônia Sul-Ociden VIII Colóquio Internacional "As Amazônias,as Áfricas e as Áfricas na Pan-Amazônia"

repente um aluno falou –basta aplicar a fórmula V=b\*h/3,fórmula descoberta então bastava apenas saber como aplicar no geogebra, foi ai que eu pedi novamente que eles clicassem na janela de visualização 3d eles clicassem no 13 notão da esquerda para direita e selecionassem a opção texto, daí clicava na tela a abriria uma caixa de diálogo, pedi que selecionassem a opção fórmula látex e depois digitassem a fórmula do volume(v=b\*h/3)e depois fomos prosseguindo na fórmula usando as opções símbolos e objetos, pois nessas duas opções teríamos todos os valores correspondentes a base e altura. Ao terminar essa aplicação eles chegaram ao valor total do volume e perceberam que a cada passo elaborado já era computado a distância de cada aresta, a altura da pirâmide, o valor da base e que precisaria somente conhecer as fórmulas e aplicar no geogebra, tendo assim o resultado desejado.

Eu expliquei que eles poderiam achar da maneira convencional, que seria pegando cada valor aplicando na fórmula ou poderia estar simplesmente usando as ferramentas do geogebra, no caso para acharmos o valor do volume eles teriam que 11 *menu* da janela de visualização e selecionassem a opção volume, pronto o volume automaticamente apareceria .

Então ao final da aula eu conversei um pouco com os alunos e falamos a respeito da importância de softwares como o geogebra, pois uma disciplina como Geometria Analítica que é um tanto quanto abstrata necessita realmente de um mecanismo que os possibilite visualizar de maneira mais clara o que o autor quer passar. Então muitos conseguiram entender e até mesmo se empolgar para futuramente está usando esses tipos de mecanismos para que assim possam está dando uma aula como empolgação e saindo da sua zona de conforto.

Muito veem com otimismo o avanço da tecnologia e a junção dos meios tecnológicos com a educação, sendo assim um grande avanço no sistema de ensino da educação básica.

Lógico que muito ainda tem que ser feito para atingir de fato as vias legais de uma educação de primeiro mundo, mas vamos adiante com a convicção de que estamos no caminho certo.

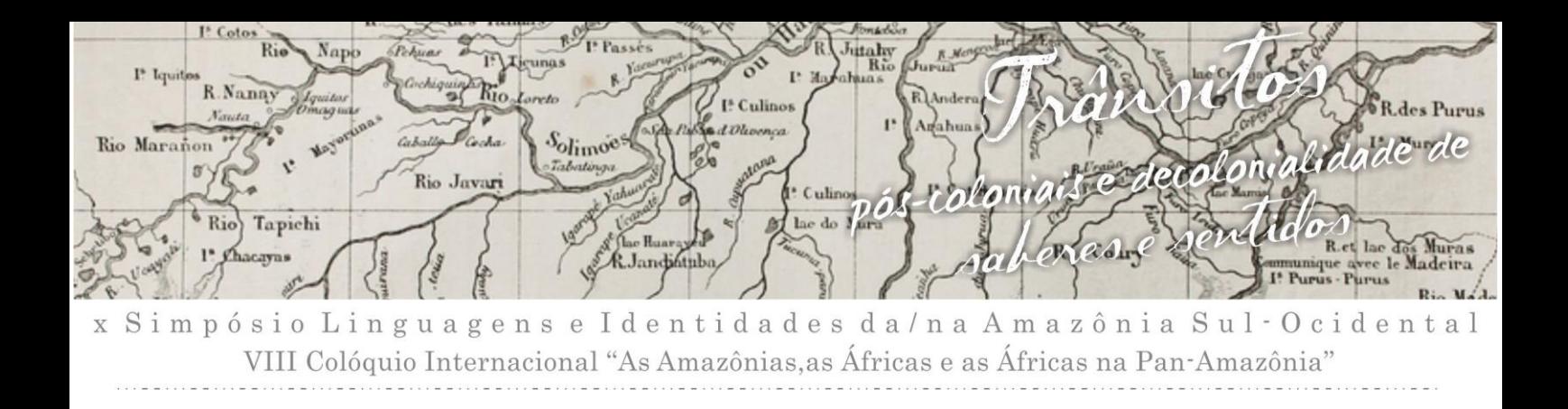

**Figura 5** – Aluna do 3º período do curso de matemática vespertino-Ufac

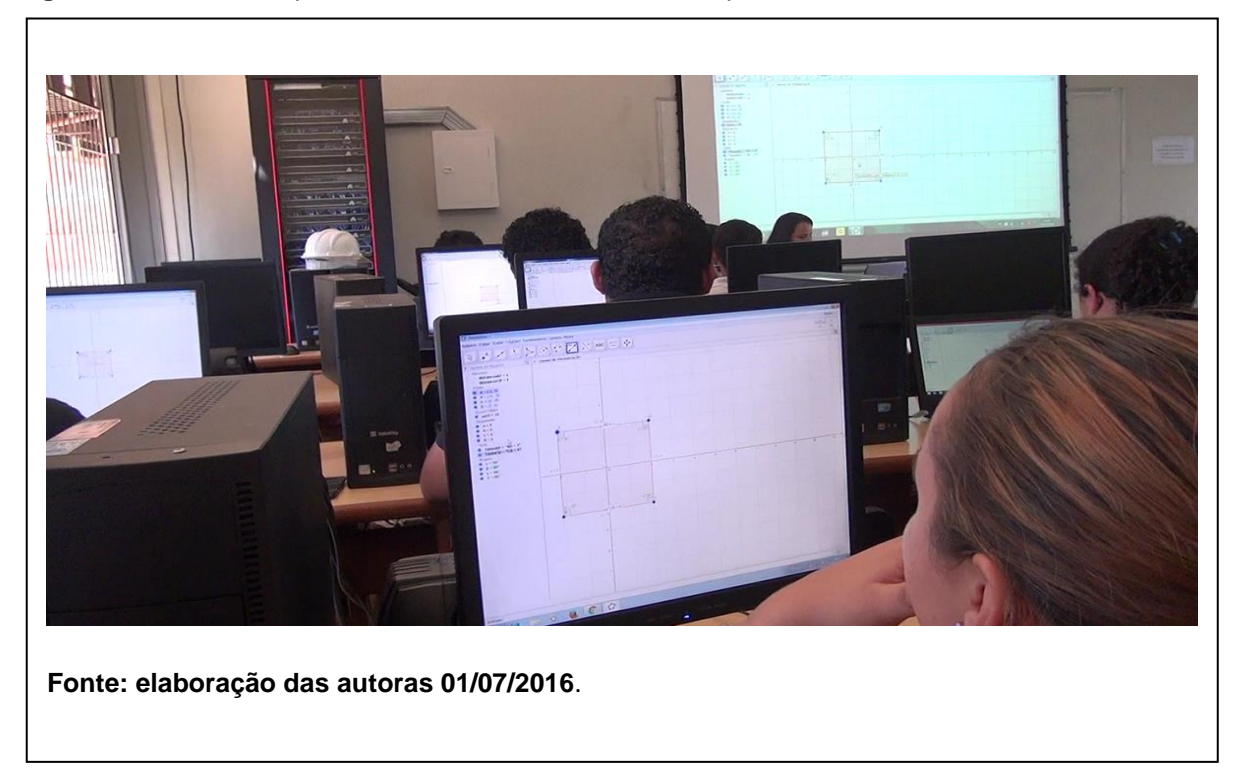

### **3. Depoimentos**

 Apresentamos a aula no terceiro período do Curso de Licenciatura em Matemática da UFAC, onde tivemos a presença e doze Professores em Formação Inicial (PFI) que chamaremos de PF1 até PF12, no entanto selecionamos depoimento de três PFI.

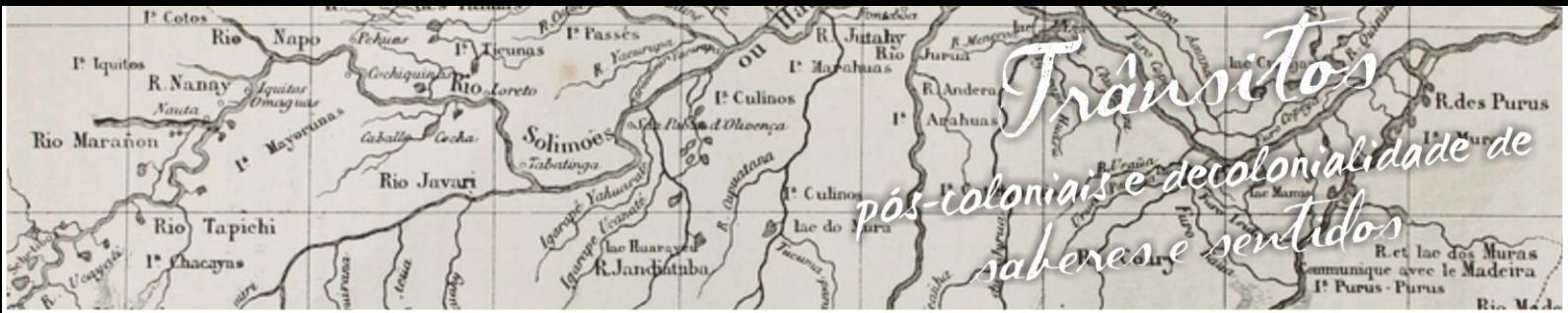

nguagens e Identidades da/na Amazônia Sul - O cident ósio L m p VIII Colóquio Internacional "As Amazônias, as Áfricas e as Áfricas na Pan-Amazônia"

PF1: "a aula do manuseio do geogebra, foi legal, pois foi a primeira vez em que usei esse *software*, sei que tenho muito que aprender. Pelo que vi da pra trabalhar com muitos assuntos, tanto algebricamente quanto geometricamente".

PF2:

A aula apresentada hoje foi de grande aprendizagem, de tal forma, que foi possível relacionar os conceitos relacionados a geometria espacial em especial com a pirâmide. Essa aula nos mostrou como é possível realizar uma aula diferenciada procurando fugir das aulas comuns. Vale lembrar que vários conhecimentos foram retomados e relembrados, tais como; área, volume, ângulo interno.

PF3: "a aula foi bem interessante, pois podemos ver o quão é interessante a junção da matemática tradicional com as novas tecnologias e que temos infinitas possiblidades de ensinar".

### **4. Conclusão**

Ao final de todo o processo de elaboração e aplicação do projeto, podemos constar o quanto a junção da tecnologia e o ensino da matemática são ótimas ferramentas de ensino.

No nosso artigo foi trabalho Geogebra que é um software livre, de matemática dinâmica que reúne geometria, álgebra e cálculo. Esse software nos auxilia em sala de aula, facilitando o processo de ensino e de aprendizagem e mostrando aos estudantes uma matemática prazerosa, interessante e desafiadora. Esses recursos tecnológicos vêm impulsionando a educação a buscar novas metodologias, novas didáticas. No caso, da geometria utilizamos o software para facilitar a aprendizagem e visualizar a figura geométrica e desenvolver a capacidades dos alunos.com isso conseguimos calcular a figura, no caso pirâmide de base quadrangular.

### **Referências bibliográficas**

DOLCE, O.; POMPEO, J.N. **Fundamentos de Matemática Elementar:** Geometria Espacial posição e métrica, v.10. São Paulo: Saraiva SA, 2013.

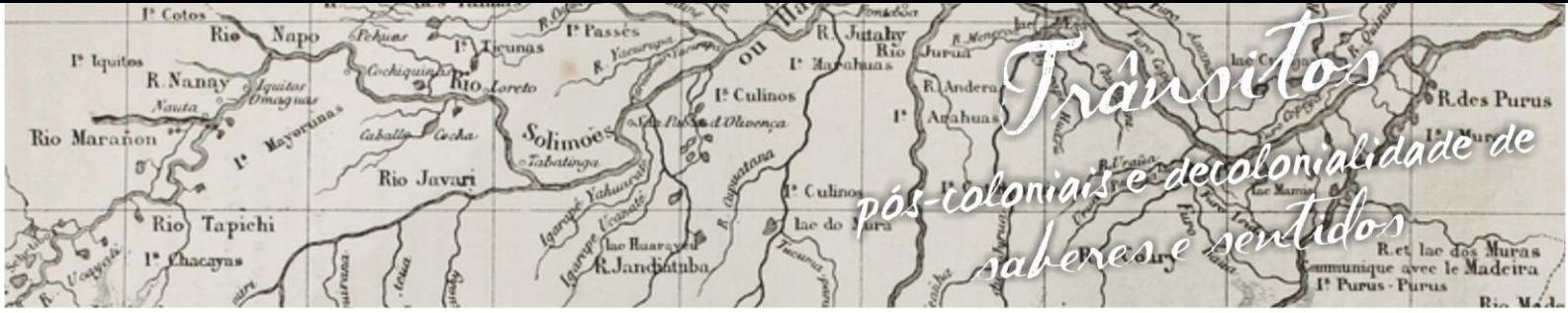

Simpósio Linguagens e Identidades da/na Amazônia Sul·Ocidental  $\bar{X}$ VIII Colóquio Internacional "As Amazônias, as Áfricas e as Áfricas na Pan-Amazônia"

> BORBA, M. de C.; PENTEADO, M.G. **Informática e Educação Matemática.** Belo Horizonte – MG: Autêntica Editora, 2015.